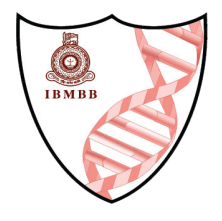

## Step-by-Step Guide tep-by-Step Guide<br>Indico user account creation

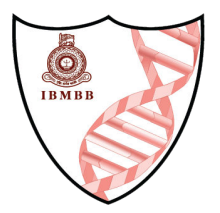

## **User** creation Follow the below steps to verify and validate your email. 4<sup>th</sup> International Conference on **Frontiers in Molecular Life Sciences** • From the **conforence page**. Click on **Login**.Sep 26-27, 2024  $\hbox{\scriptsize\it Q}$ Enter your search term **IBMBB** Asia/Colombo timezone Overview Scientific Program Starts Sep 26, 2024, 8:00 AM  $\circ$ **IBMBB**  $\left( 0 \right)$ Call for Abstracts Ends Sep 27, 2024, 6:00 PM Asia/Colombo Contact  $\circ$ Dr. Sumadhi De Silva  $\le$  icfmls@ibmbb.cmb.ac.lk ÷  $\overline{6}$  +94112552528 How to Register: How to submit an abstract: https://cds.cern.ch/record/2275344 The call for abstracts is open<br>You can submit an abstract for reviewing. **Submit new abstract**

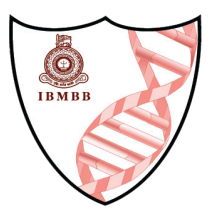

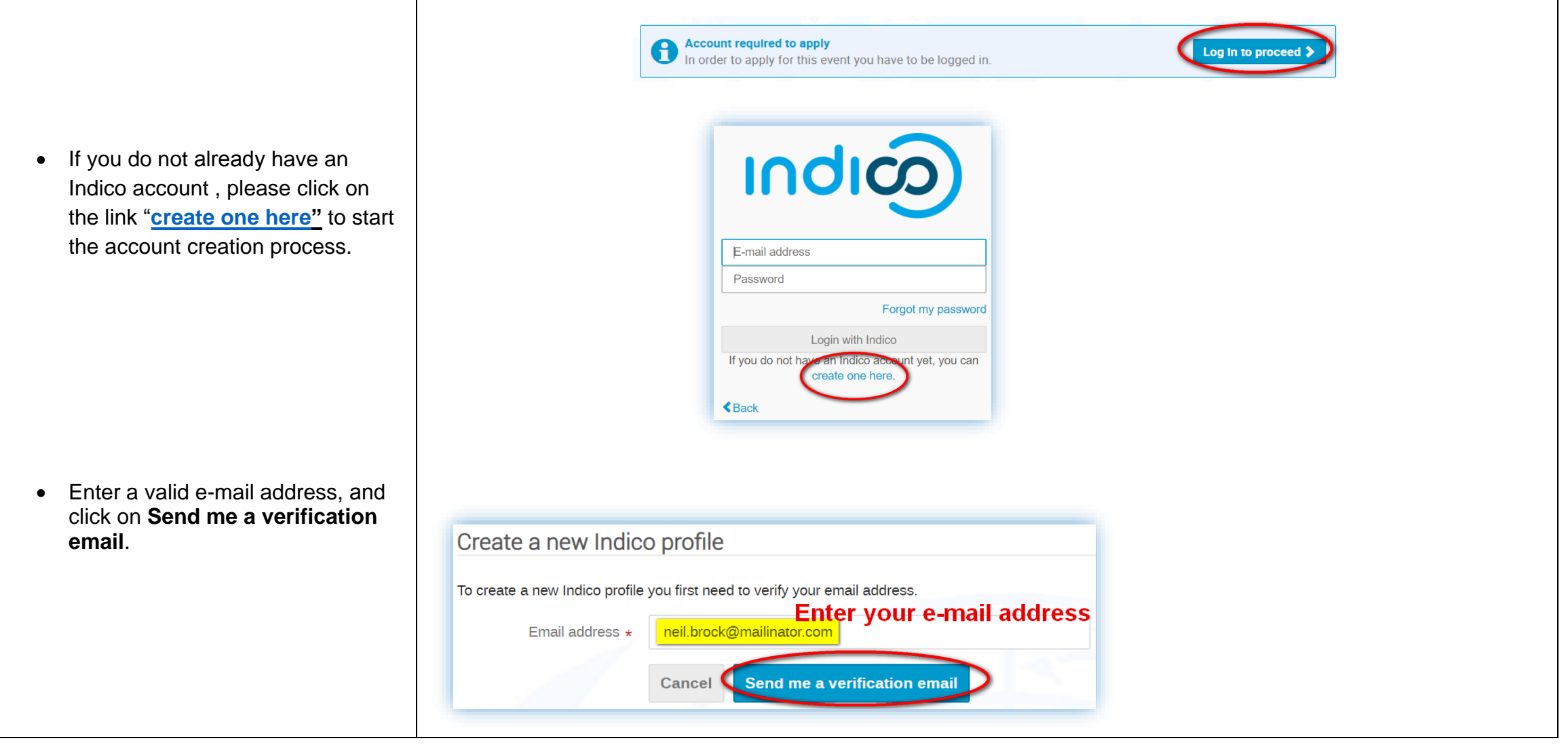

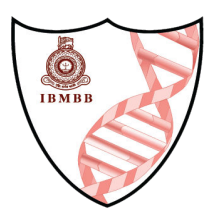

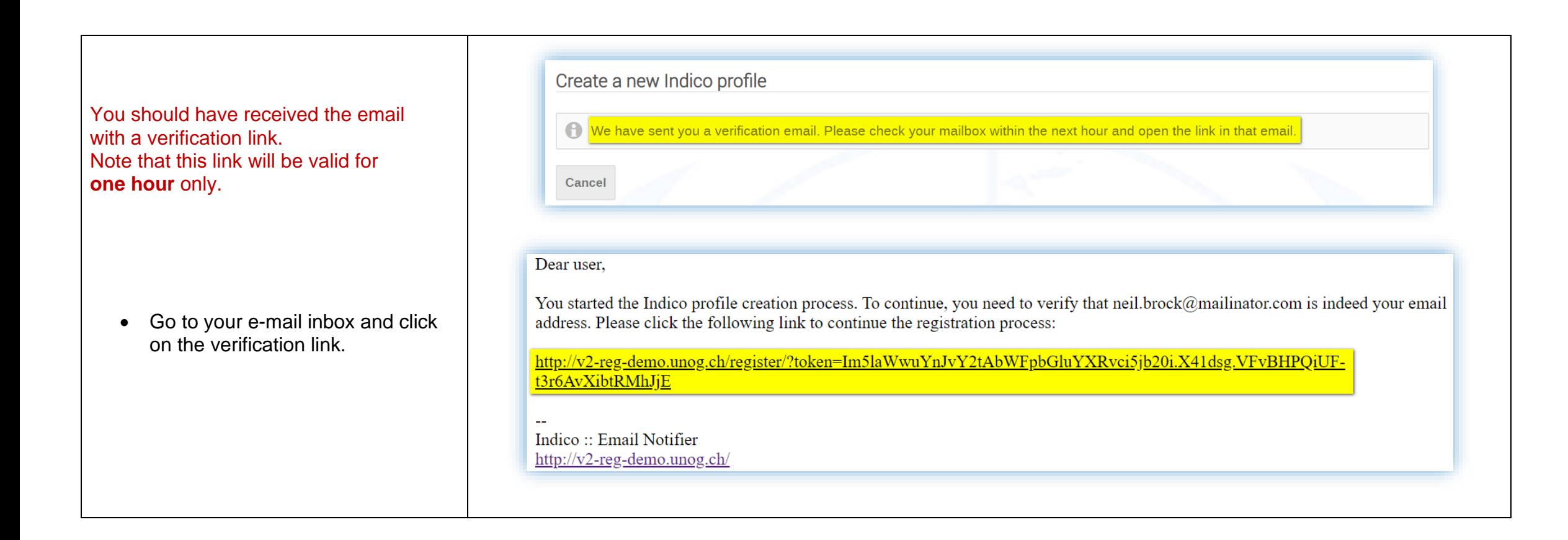

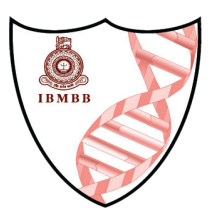

- The link will direct you to the page **Create a new Indico profile**. An on-screen message will appear if your email address has been successfully validated.
- Fill out the Indico profile basic information form
- Click on **Create my Indico profile** button.

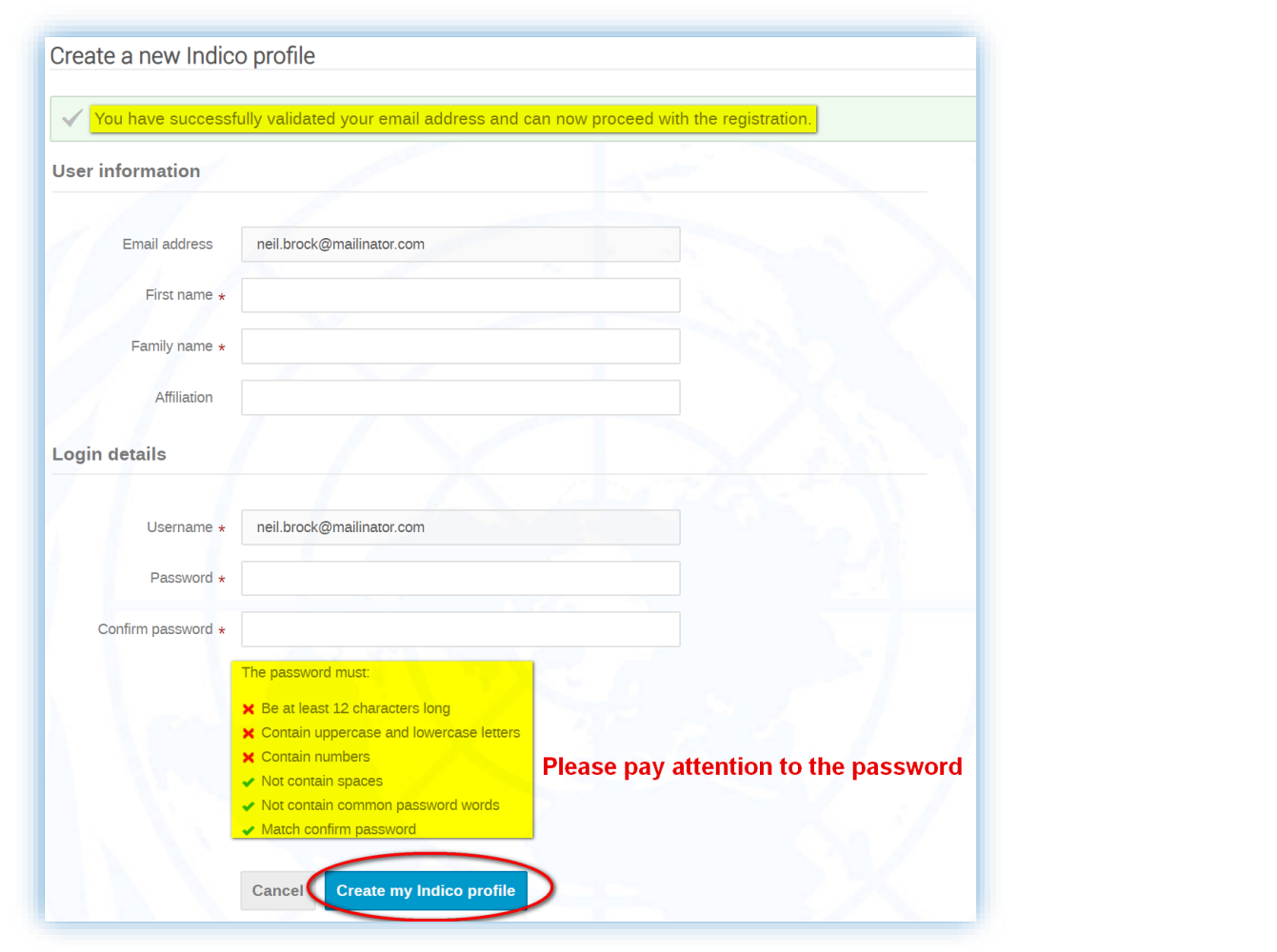